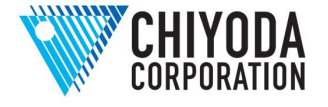

# 配管系耐震性能評価プログラム FLAP-II

高圧ガス設備等耐震設計基準(簡易耐震性能評価)

### 1. はじめに

2011 年 3 月 11 日に発生した東北地方太平洋 沖地震以降、配管を含めた産業設備の耐震性能 の重要性がより一段と高まってきている。現在、 配管系に対しては、高圧ガス設備等の耐震設計 に関する基準が適用されており、その改正の経 緯は以下の通りである。

兵庫県南部地震の地震被害により高圧ガス設 備の耐震設計方法の見直しが行われ、通商産業 省告示第 143 号において、高圧ガス設備等耐震 設計基準(通商産業省告示第 515 号)の一部が 1997 年 3 月に改正された。本基準の適用対象は 新設設備であるが、配管系に対しては一部能力増 強による改造といった場合にも、接続する既設配管 を対象として耐震性能の見直しを行うよう行政指導 が行われている。

このため、冷凍則(1)、液化則(2)、コンビ則(3)、特 定則(4) 等が適用される事業所、工場では、高圧ガ ス設備等耐震設計基準に基づき、設備を適正に維 持することや、本基準が適用されていない設備に ついても状況把握を行い必要に応じ補強等を行う ことが要求されている。本基準を適用すると、配管 系では、耐震設計対象として検討すべき項目が多 く、配管設計、保全・工務担当の方々は短時間で 適切な評価を得られる計算プログラムを求めている。

2011 年 12 月 20 日に改正された高圧ガス設 備等耐震設計基準の告示第 236 号においては、 2003 年に発生した十勝沖地震の長周期地震動 による被害を踏まえ、主に第二設計地震動に関 する耐震設計方法が改正され、2012 年 7 月に 高圧ガス設備等耐震設計指針(2012)が発行さ れた。

2019 年 9 月 1 日には高圧ガス設備等の耐震 性能を定める告示(平成 30 年経済産業省告示 第220号)が施行された。この改正された耐震 告示においては、設計地震動、応答解析、算定 応力等、耐震設計用許容応力等、配管支持の方 法の規定は削除され、要求される耐震性能のみ が規定化(性能規定化)された。ただし、「高 圧ガス設備等の耐震性能を定める告示の機能性 基準の運用について」の通達においては、要求 される性能を満たすとみなす設計基準の例とし て以下の「例示基準」を示しており、以下の例 示基準に記載の事項は、従来からの高圧ガス設 備等耐震設計基準に記載の事項とほぼ同様の内 容である。

- ・ 高圧ガス設備等の耐震設計に関する基準  $(\nu \times \nu 1)$  KHKS 0861(2018)
- ・ 高圧ガス設備等の耐震設計に関する基準  $(V \times \nu 2)$  KHKS 0862(2018)

本稿では、高圧ガス設備等の耐震設計に関す る基準(平成 30 年経済産業省告示第 220 号、 耐震告示)に対応した配管系耐震性能評価プロ グラム FLAP-II の特徴、適用範囲及び簡易耐震 性能評価機能を紹介する。

#### 2. 特徴及び適用範囲

FLAP-II は、高圧ガス設備等の耐震設計に関 する基準(平成 30 年経済産業省告示第 220 号、 耐震告示)に対応した配管系耐震性能評価プロ グラムであり、この基準に記載された配管支持 の方法(簡易耐震性能評価)に対応している唯 一の市販プログラムである。このプログラムは、 重要度Ⅱ、Ⅲの配管系に標準的に適用される簡 易耐震性能評価(許容スパン法)、ならびに既 存配管系耐震診断法のガイド(平成 27 年 3 月 高圧ガス保安協会)における重要度Ⅱ、Ⅲの配 管系に適用される簡易耐震定量評価に対応して

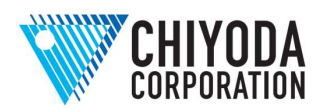

いる。また、配管系の重要度Ⅰa、Ⅰに適用され る応答解析法のひとつである修正震度法を用い た評価にも対応している。さらに、ASME B31.3

(高圧ガスの配管に関する基準 KHKS0801) に準拠した熱応力解析を用いた評価も実施可能 である。

表 1 に、FLAP-II の主な仕様の一覧を示す。 データベースには、標準管部品の寸法、管材料 物性値、継手諸元などを内蔵している。

### 3. 簡易耐震性能評価機能

FLAP-II の簡易耐震性能評価機能について紹 介する。簡易耐震性能評価機能の相当配管スパ ン長の計算プログラムフローを図1に示す。

図 2、図 3 には FLAP-II のメニュー画面、デ ータ入力ウインドウを示す。FLAP-II のデータ 入力ウィンドウは全てワークシート(表形式) になっている。以下に、主な入力ウィンドウの 詳細について解説する。

• [パイプ、マテリアルデータ]ウィンドウ(図 4、図 5):固有の認識番号(ID)を付けて 1 組の口径、肉厚、保温材重量、内容物の比 重などを入力する。[パイプ、マテリアルデ ータ]ウィンドウで、登録されている配管部 品を利用することで属性を入力する手間を 省くことができる。同図例では JIS G3454 の寸法に準拠した JIS 材を用いている。ま た、よく使う管材質については、「よく使う 材質・ダイアログ」に登録することもできる。 • [座標データ]ウィンドウ (図6):配管の要 素種類 (直管、エルボ、ティーなど) と要素 の寸法を入力するが、配管部品ごとに、ある いは、形状を指定すべき曲がり部などに認 識すべき節点番号(節点文字列)を付けて、 要素種類と座標などを入力する。一つの配 管要素は開始節点「From」と終端節点「To」 とで構成されるが、連続する配管部品であ れば、開始節点「From」は直前の配管部品 の終端節点と同じであると見みなすので、

入力の省略が可能である。また、左上にある 「Dlg(ダイアログ)」ボタンをクリックす るか、F5 キーを押すか、あるいは、右クリ ックすることで、配管部品に関する入力ダ イアログボックスを開くことができる。主 な配管要素の記号には、直管「P」、曲管「C」、 分岐管「T」、弁「V」、伸縮継手「B」、フ ランジ「F」、ダミーサポート(トラニオン サポート)「D」がある。曲管「C」では、 ロングエルボを標準としているので、ロン グエルボを除く曲率半径をもつエルボでは 曲率半径を入力する。ただし、簡易耐震性能 評価では曲率半径の違いで結果は変わらな い。曲管「C」での相対座標値はエルボの前 後の直管を見かけ上、延長して交わる点(正 接交点)までの値となる。

- [拘束点データ]ウィンドウ (図7):先に入 力した節点番号(節点文字列)に対して、配 管の支持方法を入力する。X 方向、Y 方向、 および Z 方向の 3 方向について、それぞれ の支持がある場合には「1」を該当する列に 入力する。また、左上にある「Dlg」ボタン をクリックするか、F5 キーを押すか、ある いは、右クリックすることで、拘束点データ に関するダイアログボックスを開くことが できる。拘束点とは、X方向の地震の場合は X軸方向を拘束している点、Y方向の地震 の場合はY軸方向を拘束している点、Z方 向の地震の場合はZ軸方向を拘束している 点を指す。したがって、例として、Y方向し か拘束していない場合、Y方向の地震の場 合では拘束点であるが、X方向とZ方向の 地震の場合では拘束点ではない。
- ・ [グループ化による地震時相対変位の作成] ウィンドウ (図 8): 支持構造物(塔槽類、 支持架構)の支持点位置での応答変位を入 力する。簡易耐震性能評価において、支持構 造物の支持点位置での応答変位は地表面設 計震度、支持構造物の支持点位置、および支 持構造物の全高によって算出することがで

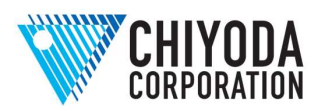

きる。その詳細は、指針を参照願いたい。ま た、同じ支持構造物で支持される場合には 配管系にとって有害な相対変位は生じない とするので、同じ支持構造物で支持されて いる場合には、その情報をグループとして 入力する。また、地震方向とその方向の支持 構造体の応答変位を入力する。

配管特性や座標データ、拘束点データ等は共 通の入力データとして簡易耐震性能評価機能、 詳細計算機能及び熱応力解析機能に用いるこ とが可能である。

データ入力の順番は、[オプション]、[パ イプ、マテリアルデータ]、[座標データ]、 [拘束点データ]、[サポートグループによる 地震時相対変位の作成]、[荷重データ]とす ることが多い。

メニューバーの[スケッチ] (図 9)で入力 した配管形状の概略(スケッチ)を見ることが できる。また、メニューバーの[チェック]で 入力データのエラーの有無を確認することがで きる。なお、入力データの修正は入力作業のど の時点でもできる。FLAP-II では表計算と同様 に、編集機能を使って追加、削除、変更などを 簡単に行うことができる。

入力データを作成した後、メニューバー[フ ァイル]、[計算]を選択し、計算の実行ダイ アログボックス (図 10)で計算条件を設定後、 計算を行う。図 11 に計算結果を示す。計算結果 のウィンドウでは結果の要約、各組み合わせ番 号の結果要約および XYZ 各方向の評価結果の 詳細を表示することができる。さらに、[印刷] を指定すれば入力データと結果を印刷すること もできる。

配管スパン長さの計算には分布重量あるいは 集中重量で補正した相当長を使用し、投影長さ の計算にはその要素の投影長を使用している。

「組み合わせ番号」とは、入力した配管形状 に沿った順序におけるスパンの番号を示してい

る。したがって、例えば図 11 中の「組み合わせ 番号 5」とは、5 番目のスパンで相当配管スパン 長が最大であり、許容スパン長との比率が 0.536(53.6%)であったことを示している。こ のように、最大値が示されるので、許容値を超 えている場合にも判断がすぐにつく。

結果の要約では配管のサイズごとに最大の値 を表示するので、一覧表にする場合にこの結果 をコピー・ペーストして、報告書等に利用する ことができる。簡易耐震性能評価の結果ファイ ルは、テキストファイルに出力することもでき る。

また、許容スパン法結果のモデル表示画面 (図 12)にて、組み合わせ番号をリスト化し、 選択した組み合わせ番号をスケッチ上でハイラ イト表示することもできる。

以上のように、FLAP-II を用いることで簡易 耐震性能評価を効率的に実施できる。

4. おわりに

FLAP-IIは、配管系の耐震性能評価プログラ ムとして簡易耐震性能評価機能を持つ唯一の市 販プログラムであり、簡易耐震性能評価機能に おける入力データを詳細計算及び熱応力解析に も利用できる。

FLAP-IIの概要は、FLAP-IIホームページ (https://www.chiyodacorp.com/jp/service/ch as/flap2/)を、またお問い合わせは、FLAP-II サポート係アドレス

(flap2\_support@chiyodacorp.com)を利用願 いたい。

<注釈>

- (1) 冷凍保安規則
- (2) 液化石油ガス保安規則
- (3) コンビナート等保安規則
- (4) 特定検査規則

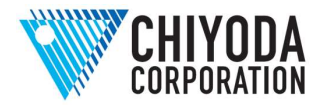

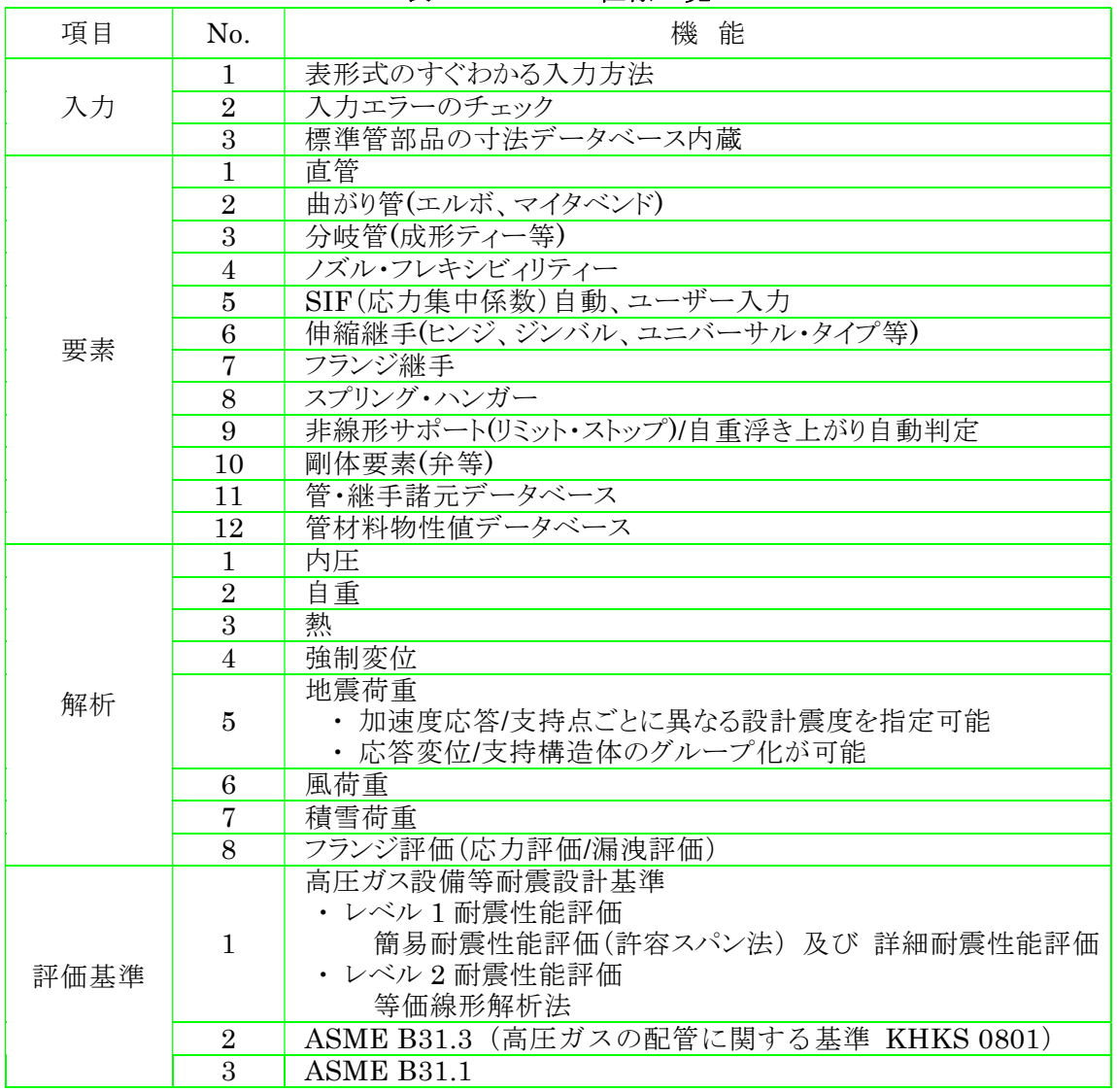

### 表 1 FLAP-II 仕様一覧

## FLAP-II バージョン 2.9.7 動作環境:

- (1) Windows 10 (Professional / Enterprise) バージョン 21H2 / 22H2 (\*1)
- (2) Microsoft Excel 2016 / 2019, Microsoft 365
- (3)メモリーは 512Mbyte 以上を推奨
- (4)ハードディスクは 80Mbyte 以上の空き容量を推奨
- (5) HASP キーが必要 (\*2)
- (6)管理者権限でインストール・起動
- (7)言語設定は日本語
	- (\*1) Windows 8 以前(Windows 7、Windows VISTA、Windows XP 等)には対応していません。仮想 デスクトップやリモートデスクトップ環境での動作確認は行っていません。
	- (\*2) HASP キーはスタンドアローン形式であり、ライセンスサーバー形式での使用はできません。

お問い合わせ

千代田化工建設株式会社 FLAP-II サポート係

E-mail: flap2\_support@chiyodacorp.com

- URL: https://www.chiyodacorp.com/jp/service/chas/flap2/
- ※ FLAP-II のお問い合わせは、E-mail にて受付致します。弊社の FAX は廃止となりました。

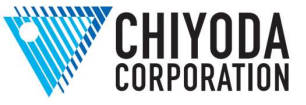

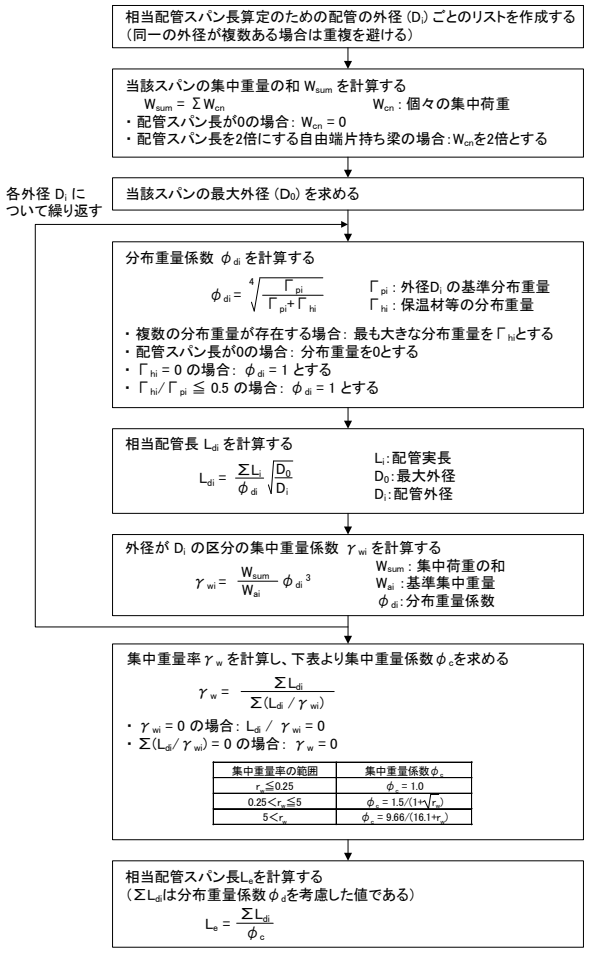

図 1 FLAP-II 許容スパン法

相当配管スパン長 計算プログラムフロー

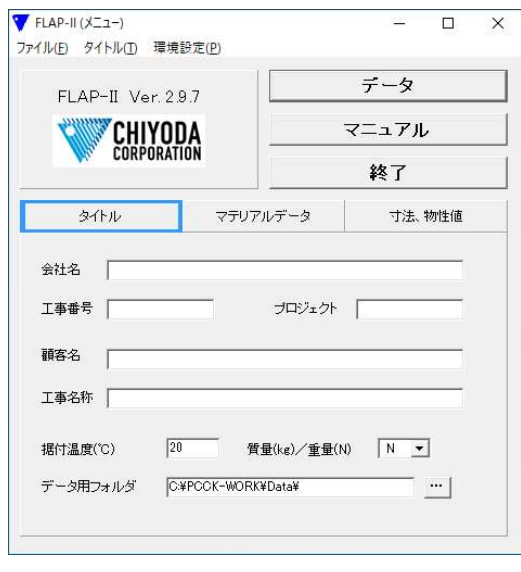

図2 メニュー画面

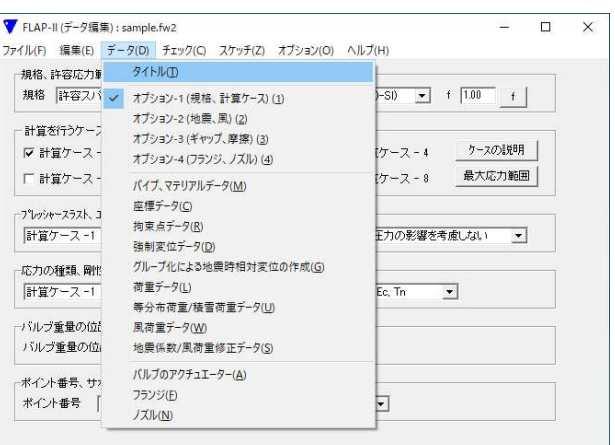

## 図3 データ入力ウインドウ

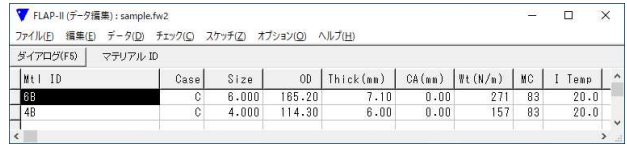

# 図4 パイプ、マテリアルデータウインドウ

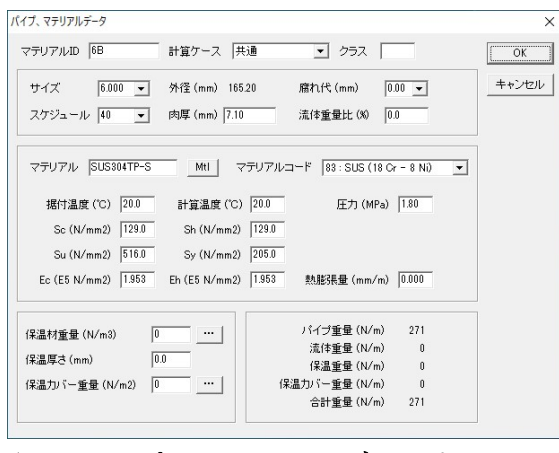

## 図5 パイプ、マテリアルデータウインドウ

| ▼ FLAP-II (データ編集) : sample.fw2<br>ファイル(F)<br>编集(E) |           |              |                | データ(D) チェック(C) スケッチ(Z) オブション(O) | ヘルプ(H)   |          |       |       | $\Box$          | ×             |
|----------------------------------------------------|-----------|--------------|----------------|---------------------------------|----------|----------|-------|-------|-----------------|---------------|
| ダイアログ(F5)                                          | 原点のポイント番号 |              |                |                                 |          |          |       |       |                 |               |
| From                                               | To        | $ 1D\rangle$ | Mt<br>10       | X(m)                            | Y(n)     | Z(n)     | Tee/R |       | S[(in)]S[(out)] |               |
| A                                                  | A         | P            | 6B             | 0.000                           | 19,000   | 0.000    |       | 1.000 | 1.000           |               |
|                                                    | B         | Ċ            | 6B             | 0.000                           | $-3.000$ | 0.000    | L     | Auto  | Auto            |               |
|                                                    | C         | P            | 6B             | 0.000                           | 0.000    | $-2.000$ |       | .000  | 1.000           |               |
|                                                    | Ď         | Ċ            | 68             | 0.000                           | 0.000    | $-2.000$ | L     | Auto  | Auto            |               |
|                                                    | E         | p            | 6B             | 1.000                           | 0.000    | 0.000    |       | 1.000 | 1.000           |               |
|                                                    | F         | Ċ            | 68             | 1.000                           | 0.000    | 0.000    | L     | Auto  | Auto            |               |
|                                                    | G         | P            | 6B             | 0.000                           | $-2.000$ | 0.000    |       | 1.000 | 1.000           |               |
|                                                    | H         |              | 68             | 0.000                           | $-2.000$ | 0.000    | 3     | Auto  | Auto            |               |
| H                                                  | I         | P            | 6 <sub>R</sub> | 0.000                           | $-0.500$ | 0.000    |       | 1.000 | 1.000           |               |
|                                                    | J.        | Ċ            | 4 <sub>B</sub> | 0.000                           | $-1.500$ | 0.000    | L     | Auto  | Auto            |               |
|                                                    | K         | P            | 48             | 1.500                           | 0.000    | 0.000    |       | 1.000 | 1.000           |               |
|                                                    |           | P            | 4 <sub>R</sub> | 6.000                           | 0.000    | 0.000    |       | .000  | 1.000           |               |
| H                                                  | WЬ        | p            | 4B             | 0.000                           | 0.000    | 1.400    |       | .000  | 1.000           |               |
|                                                    | Mе        | v            | 4 <b>B</b>     | 0.000                           | 0.000    | 0.200    |       | 1.000 | 1.000           |               |
|                                                    | N         | P            | 4B             | 0.000                           | 0.000    | 1.400    |       | 1.000 | 1.000           |               |
|                                                    | 0         | Ċ            | 4B             | n.nnn                           | 0.000    | 1.000    | Ľ     | Auto  | Auto            |               |
|                                                    | P         | c            | 4R             | 0.000                           | $-2.000$ | 0.000    | L     | Auto  | Auto            |               |
|                                                    | û         | p            | 4B             | 1.500                           | 0.000    | 0.000    |       | 1.000 | 1.000           |               |
|                                                    | R         | P            | 4B             | 6.000                           | 0.000    | 0.000    |       | 1.000 | 1.000           |               |
|                                                    |           |              |                |                                 |          |          |       |       |                 | $\rightarrow$ |

図 6 座標データウインドウ

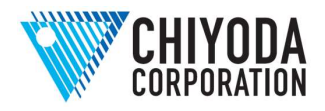

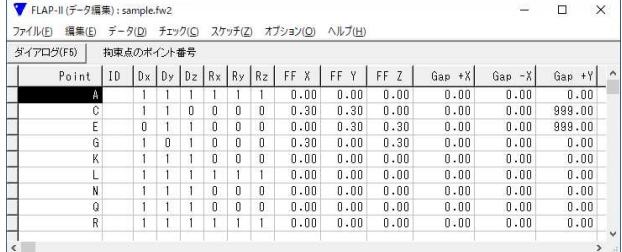

図7 拘束点データウインドウ

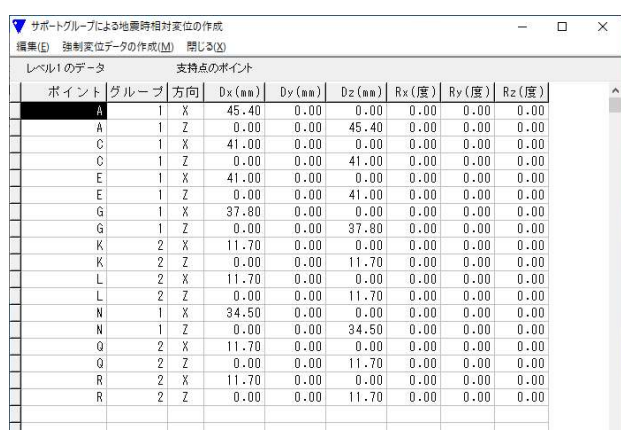

# 図8 グループ化による地震時相対変位の

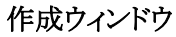

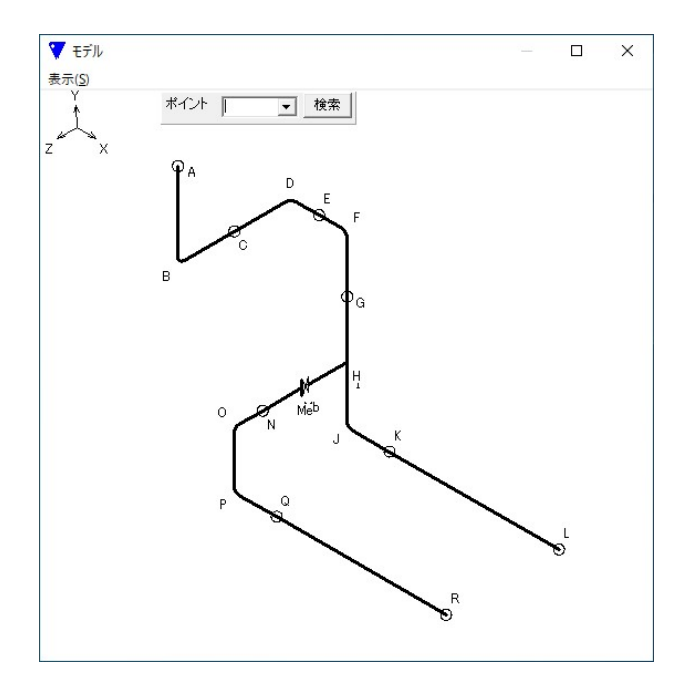

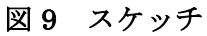

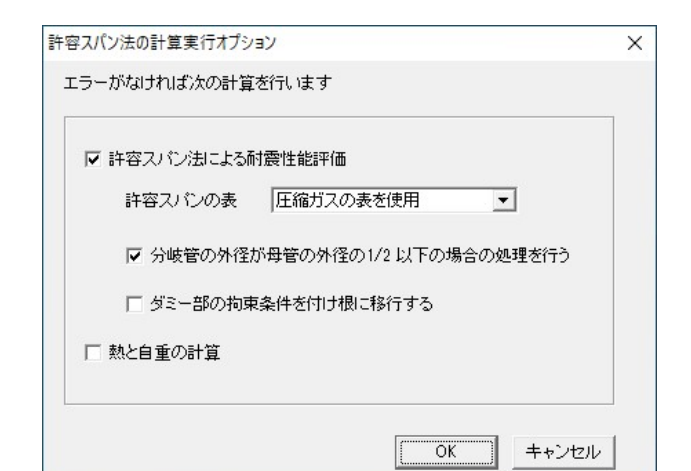

# 図 10 計算の実行ダイアログボックス

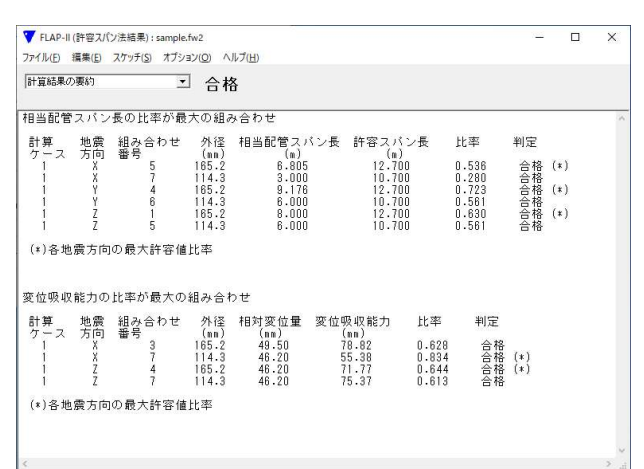

図 11 許容スパン法の計算結果 (要約)

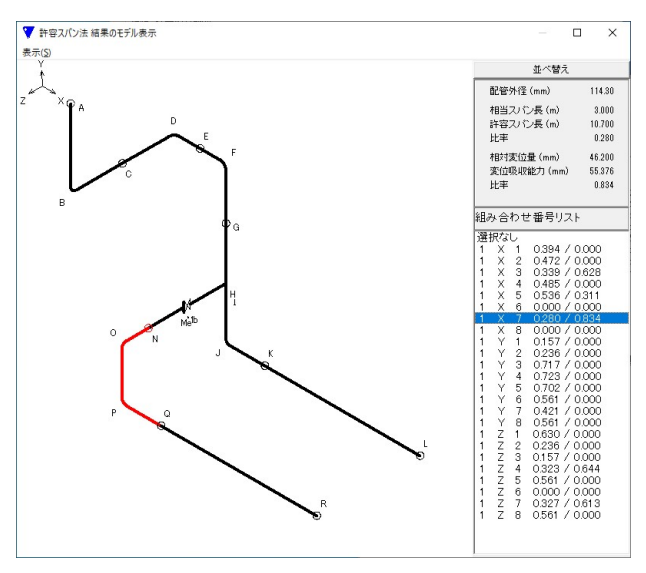

図 12 許容スパン法結果のモデル表示